## **Enabling the Single Tree View**

The Single Tree View is the mode of a published project that allows you to render different views of your model as the nodes of a single navigation tree. This mode enables you to navigate a project without having to switch between different project views. The following figure illustrates the difference between the Single Tree View and Multi-tree View, which is the default mode of a published project.

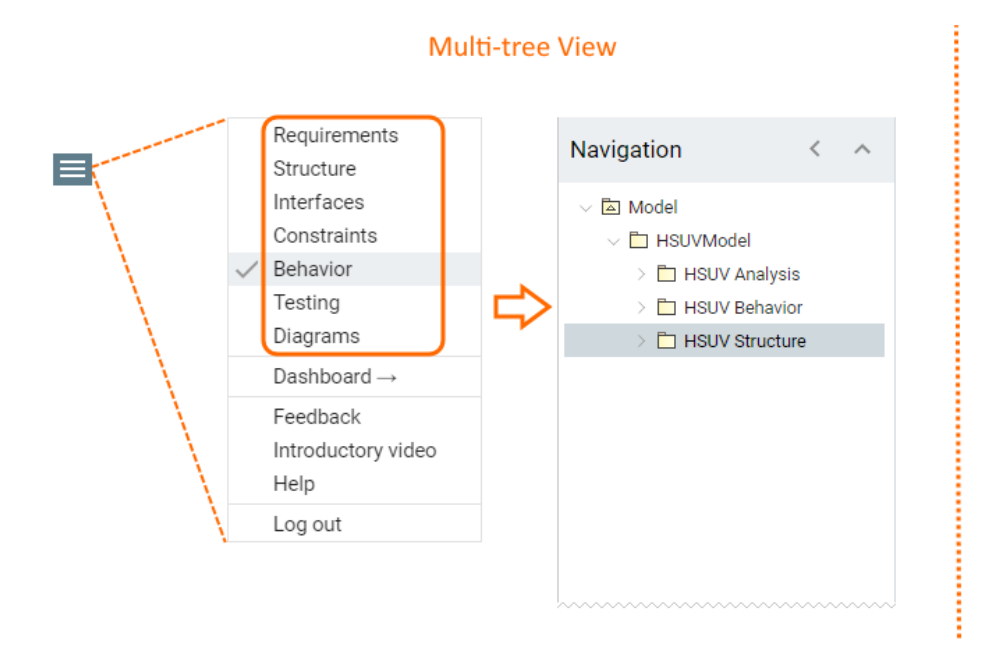

## Navigation L Requirements  $\blacksquare$  Structure  $\blacksquare$  Interfaces  $\equiv$  Constraints **Behavior A** Model  $\vee$   $\Box$  HSUVModel > **h** HSUV Analysis  $\triangleright$   $\Box$  HSUV Behavior HSUV Structure  $\equiv$  Testing Diagrams

**Single Tree View** 

In the Multi-tree View mode, only the selected Behavior view is shown in the Navigation pane, whereas the Single Tree View displays all the views of a project as the nodes of a single navigation tree.

## To enable the Single Tree View

- 1. Open the View Diagram of the template that you intend to use for publishing.
- 2. Double-click the element with the «Document» stereotype.
- 3. In the open Specification window, set the **Single Tree View** property as true.
- 4. Click the **Close** button.
- 5. Save the template file.

When you publish a model using this template, all the views of a published project are rendered in a single navigation tree. To access the content of the desired view, simply expand the node of that view in the Navigation pane.

## **Related pages**

- [Predefined and custom project templates](#)
	- <sup>o</sup> [Creating custom project templates](#)
	- [Using a custom template in a model](#)
	- <sup>o</sup> [Customizing the appearance of a published project](#)
	- [Enabling the Document View](#)